## **1. Общие сведения**

В версии SMLogix начиная с «03.14.0028» поддержаны 2 типа модемов: обычный аналоговый для коммутируемых линий и GSM – модем с функцией SMS и пакетной передачей данных по голосовому каналу (CSD).

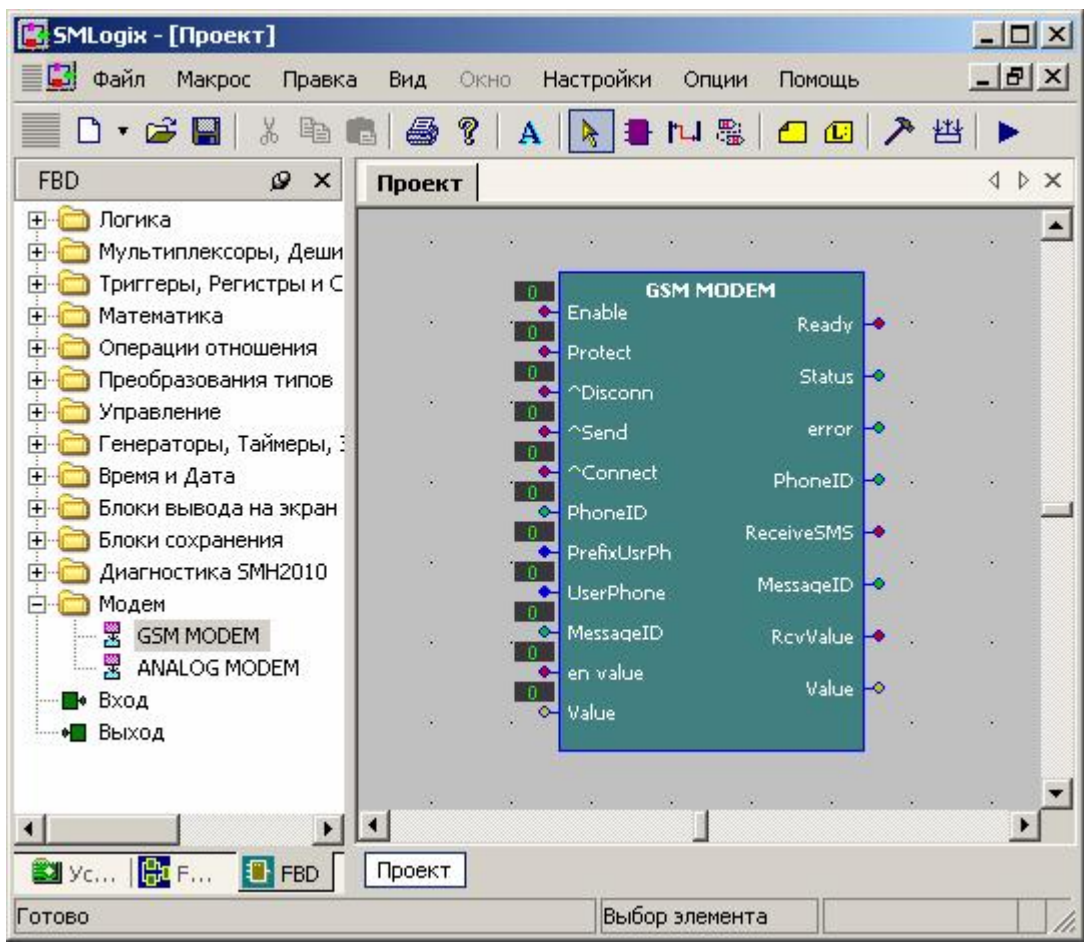

Для подключения модема в проект достаточно установить соответствующий FBD-блок на поляну SMLogix и в диалоговом окне произвести необходимые настройки модема.

После установки на поляну SMLogix FBD-блока модема, модем конфигурируется на свободный порт. Переназначение модема на нужный порт контроллера осуществляется через настройки модема.

Модем можно сконфигурировать как на свободный порт контроллера, так и на текущий рабочий порт, по которому происходит загрузка программы в контроллер. В случае создания проекта с использованием модема на рабочем порту необходимо учитывать, что в момент, когда модем активен (вход Enable в состоянии «1»), он захватывает Com-порт контроллера, и загрузка программы в контроллер через этот порт становится невозможна. В связи с этим программа должна быть рассчитана на отключение всех блоков модемов из меню или другим способом. Для аварийного кратковременного освобождения портов в контроллере предусмотрена кодовая комбинация кнопок (Влево/Left+Вниз/Down+ Вправо/Right). Одновременное нажатие на эти кнопки вызовет отключение всех имеющихся в проекте блоков модемов. Модемы остаются отключенными только на время удержания данной комбинации.

Если модем сконфигурирован на текущий рабочий порт, то второй порт контроллера можно использовать для работы контроллера как в режиме slave, так и в качестве мастера обычной проводной сети.

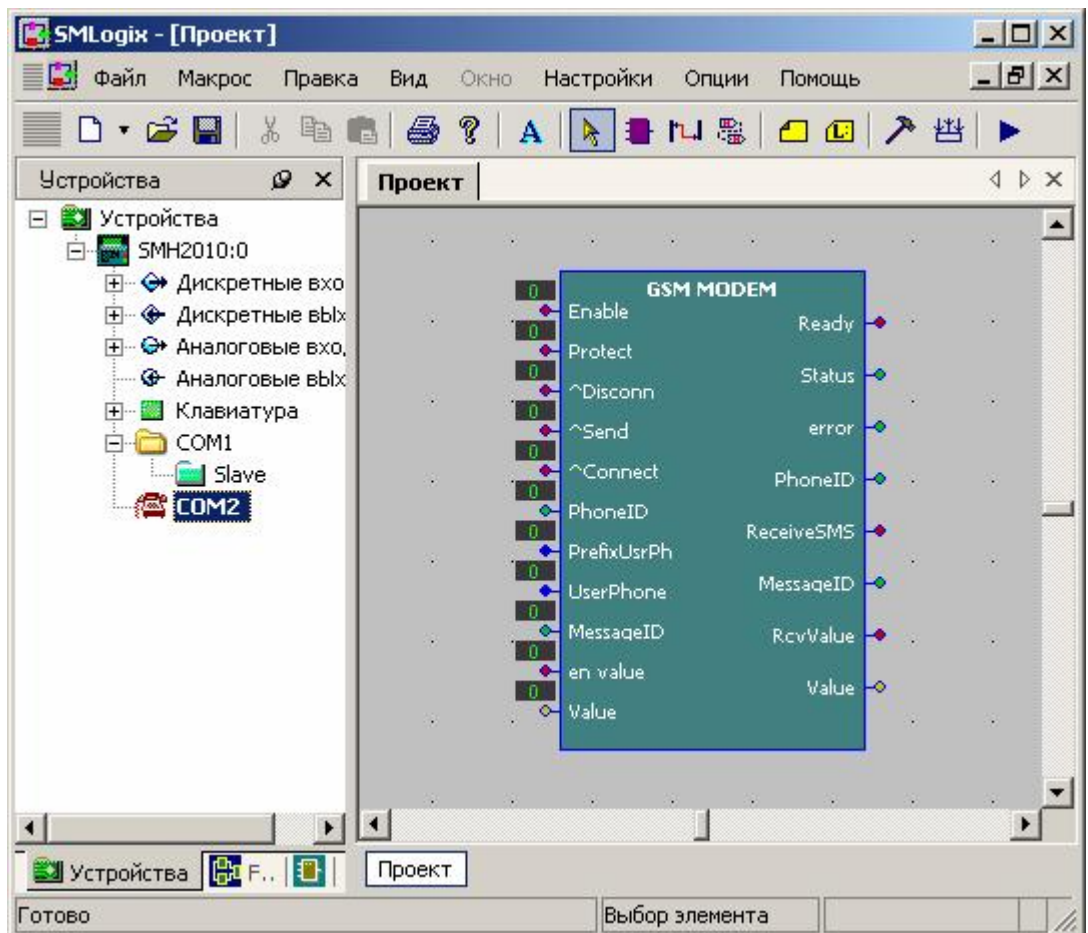

При первой загрузке такого проекта в Лоджике появится сообщение:

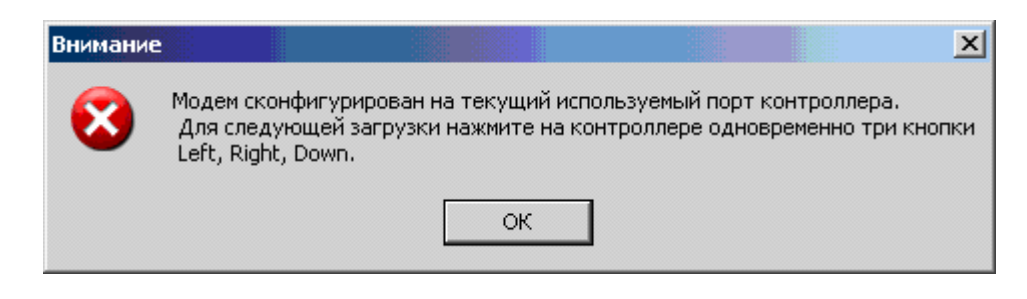

Как только модем получит сигнал «Enable», он начнет инициализацию, и связь с проектом прервется. При дальнейшей попытке загрузить проект в контроллер будет появляться сообщение:

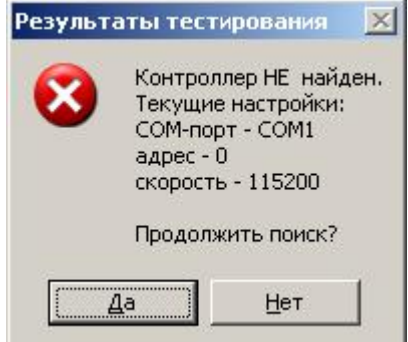

Для возобновления загрузки необходимо, удерживая одновременно нажатыми кнопки контроллера «Left» «Down» «Right» (принудительное выключение модема), осуществить загрузку проекта. Поиск контроллера осуществляется аналогично. Данная процедура создает дополнительные неудобства, поэтому, в случае использования модема по одному порту, а запросов к "slave" - устройствам по другому необходимо предусмотреть в проекте выключение модема с клавиатуры SMH.

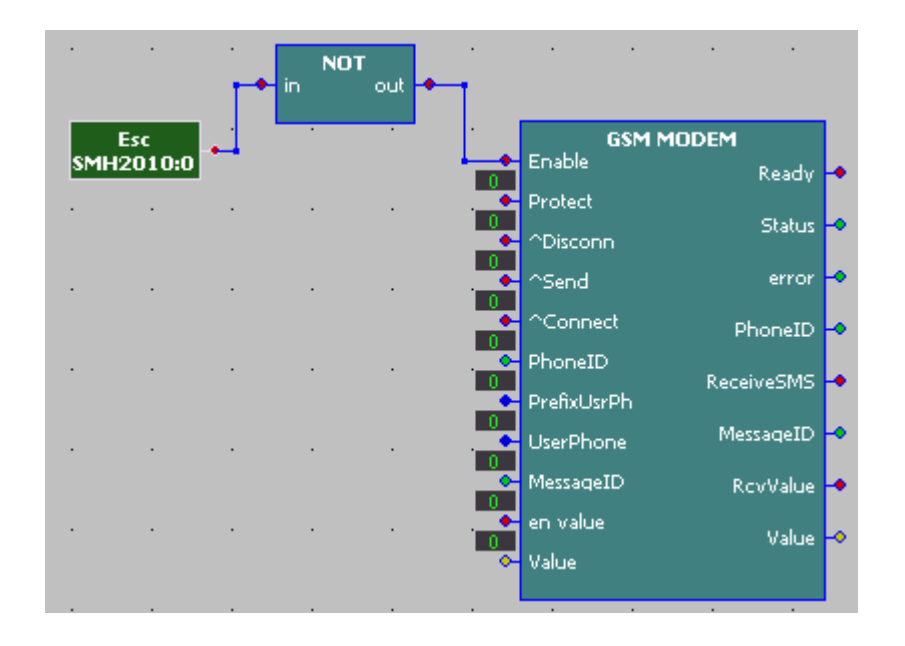

При конфигурировании запросов на порт модема все переменные "slave" в проекте становятся доступными только через модем в момент установления связи. Присоединение переменных "slave" осуществляется стандартным образом с использованием карты памяти устройства.

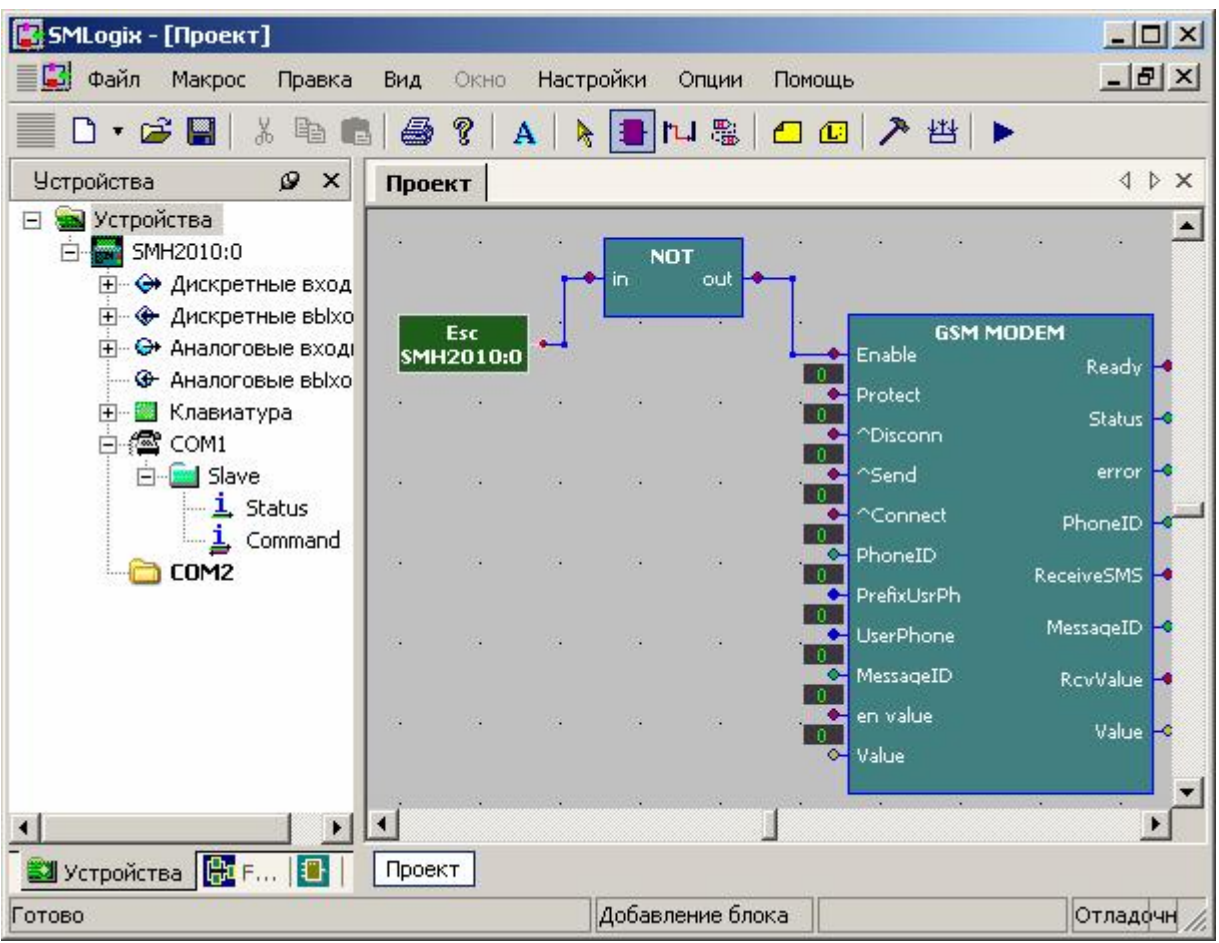

При конфигурировании переменных "slave" следует помнить, что настройки СОМ-порта и рабочие таймауты должны соответствовать параметрам сети, а именно удовлетворять настройкам и параметрам применяемых модемов. Поддерживаемые скорость и настройки COM-порта зависят от типов модемов и различны у различных производителей.

Так, наибольшая гарантируемая скорость соединения по GSM-модему, поддерживаемая большинством операторов сетей GSM, составляет 9600 при обмене данными в формате CSD. Именно на эту скорость соединения настраивается модем по-умолчанию. Для обеспечения бесперебойной работы при соединении в случае настройки контроллера в качестве мастера рекомендуется настроить таймаут переменных slave, опрашиваемых по модему, близким к реальному таймауту сети. Для сети GSM таймаут может достигать нескольких секунд, а для аналогового модема составляет сотни миллисекунд.

## **2. Физическое подключение**

Наиболее часто модемы подключаются через последовательный порт, отвечающий стандарту EIA RS-232 (он же "ITU-T v.24", он же "Стык С2 по ГОСТ 18145-81"). Эти стандарты идентичны друг другу и описывают асинхронную линию передачи данных с варьируемыми скоростью и форматом. Этот порт чаще всего можно встретить на обычных домашних компьютерах под названием "Последовательный коммуникационный порт" или, проще, "COM port".

Существует несколько вариаций стандарта RS232, отличающихся между собой набором сигналов и типом разъёмов подключения. Так, например, в компьютере это чаще всего порт RS232C, который содержит не весь перечень сигналов и тип разъёмов DB9. Модемы, в подавляющем большинстве, совместимы именно с протоколом RS232C, т.е. состав сигналов отвечает именно этому стандарту. Разъёмы, зачастую, также именно DB9.

Контроллер SMH2010 имеет не полную поддержку RS232, в частности, отсутствуют сигналы управления потоком, сигнал наличия звонка на линии, готовности к приёму данных и подобных. Из всего набора сигналов есть только TxD (сигнал данных на передачу), RxD (сигнал данных на приём) и SG – обычно называемый "землёй".

Ограниченная поддержка RS232 может вызвать проблемы с прямым подключением модемов, требующих специфические сигналы управления потоком данных, отсутствующие у SMH2010. Но для этого случая стандартом предусмотрен режим полудуплексной связи, когда управление потоком не требуется. В модемах (всех без исключения) этот режим включен по-умолчанию (заводская уставка). Если это не так, то контроллер первым делом посылает команду на его включение. Но как обеспечить приём этой команды? Для этого нужно, кроме обычного соединения проводами модема и контроллера, сэмулировать модему сигналы управления по следующей схеме:

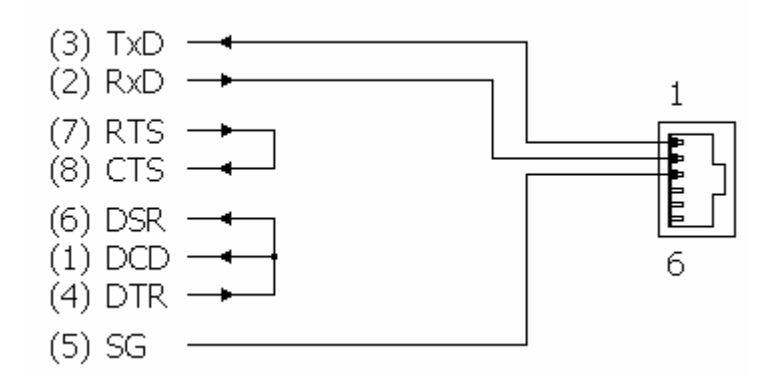

В этой схеме модем при включении своего питания переходит в режим приёма данных, принимает команду от контроллера и далее нормально "общается" с контроллером в обоих направлениях. Слева от названий сигналов подписаны контакты стандартного разъёма DB9. Разъём контроллера – вид сверху на плату.

**Во избежании ошибок коммутации убедитесь в документации на модем, что цоколёвка его разъёма совпадает со стандартной, т.к. не у всех модемов само наличие разъёма именно DB9 подразумевает стандартную его цоколёвку.** 

# **3. Аналоговый модем**

Аналоговый модем в проекте предназначен для обеспечения связи через обычную телефонную линию между удаленными объектами и поддерживает протокол MODBus - ASCII в режиме "master" и "slave". В качестве объектов могут выступать как контроллеры SMH 2010, так и другие устройства, поддерживающие протокол MODBus- ASCII через соединение по модему.

Модем подключается к контроллеру SMH 2010 через порт RS-232, либо на любой свободный порт через преобразователь «RS-232 to RS-422/485».

Для использования модема в проекте имеется FBD-блок ANALOG MODEM:

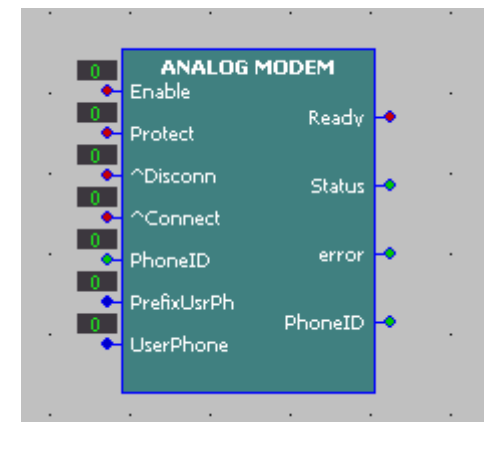

Меню для настройки вызывается щелчком правой кнопки мыши на блоке.

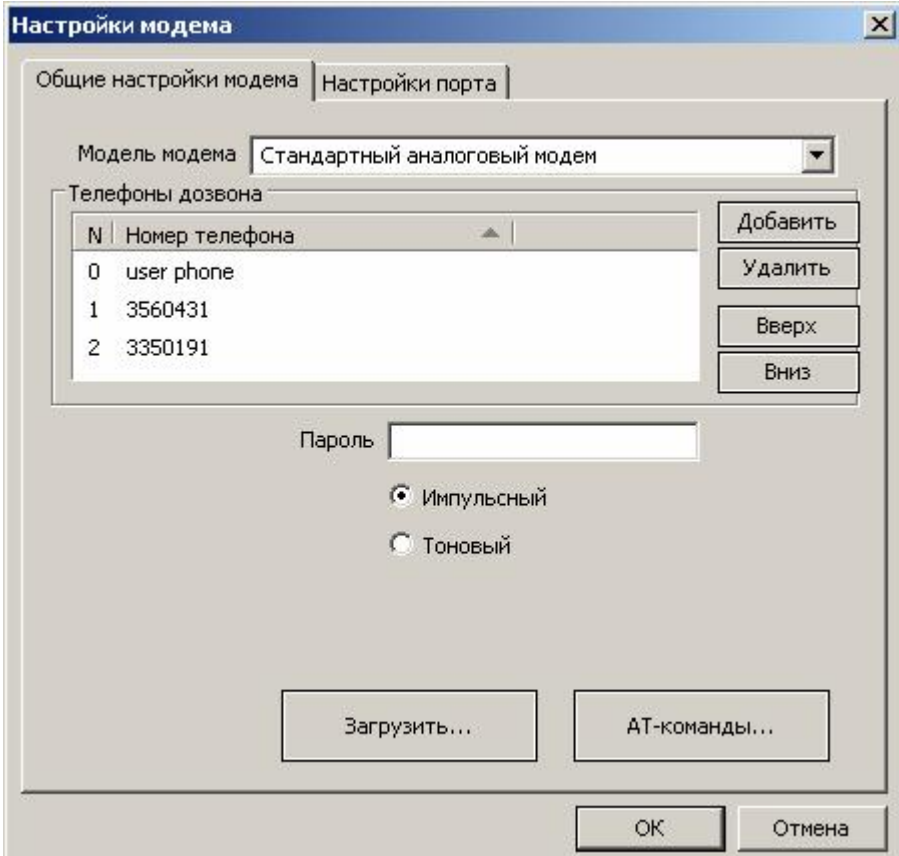

В общих настройках задаются тип модема, номера телефонов дозвона, тип набора номера – импульсный или тоновый, и пароль для установления связи для

исключения несанкционированного доступа. Для обеспечения установления связи пароли в проектах "master" и "slave" должны совпадать. В случае, когда необходимо отказаться от использования пароля, в поле *Пароль* задается значение «0000». Для использования процедуры обмена паролями во время установления связи ее необходимо включить при помощи специального входа «Protect» FBD-блока «ANALOG MODEM». Ниже это будет описано более подробно.

Для настройки и инициализации модема используется ряд стандартных АТкоманд. Набор параметров и АТ-команд для модема может варьироваться в зависимости от конкретного производителя модемов. Для редактирования команд достаточно открыть вкладку *АТ-команды…* и произвести необходимые изменения.

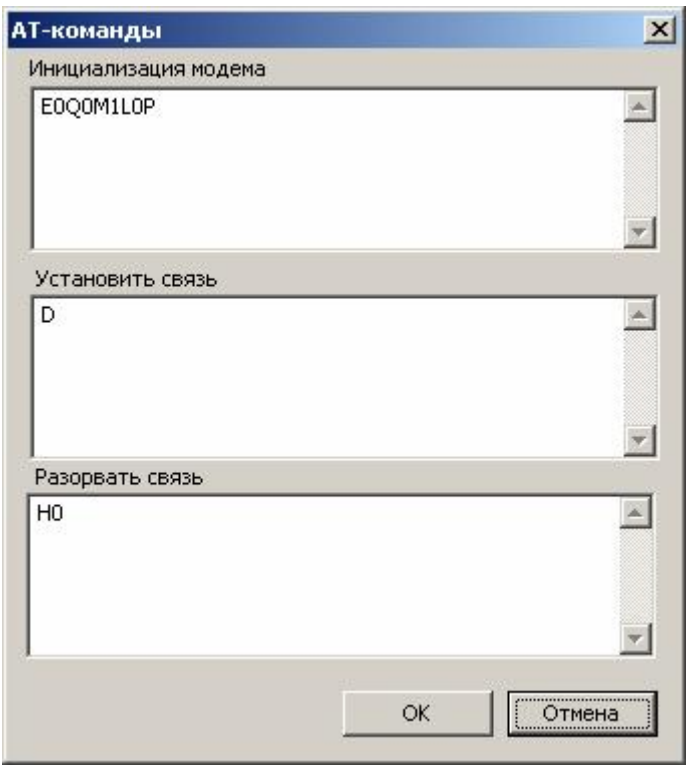

Для задания индивидуальных параметров набора каждого из номеров их можно прописать непосредственно в поле номеров для дозвона в виде требуемых АТ - команд. Например, если для большинства номеров тип набора импульсный, а один из номеров нужно набирать в тоне, то в поле «*Телефоны дозвона*» для него можно записать DT3350191. В этом случае набор для него будет осуществлен индивидуально в тоновом режиме. Аналогично, можно задать другие индивидуальные параметры набора.

Поддерживаемые скорость и настройки COM-порта также зависят от типов модемов и различны у различных производителей. Помимо стандартных настроек, вкладка "*Настройки порта*" содержит параметр "*Время сеанса (мин)*", который определяет максимальное время сеанса (в минутах) после установления связи. В случае установления «0» данный параметр игнорируется модемом, и

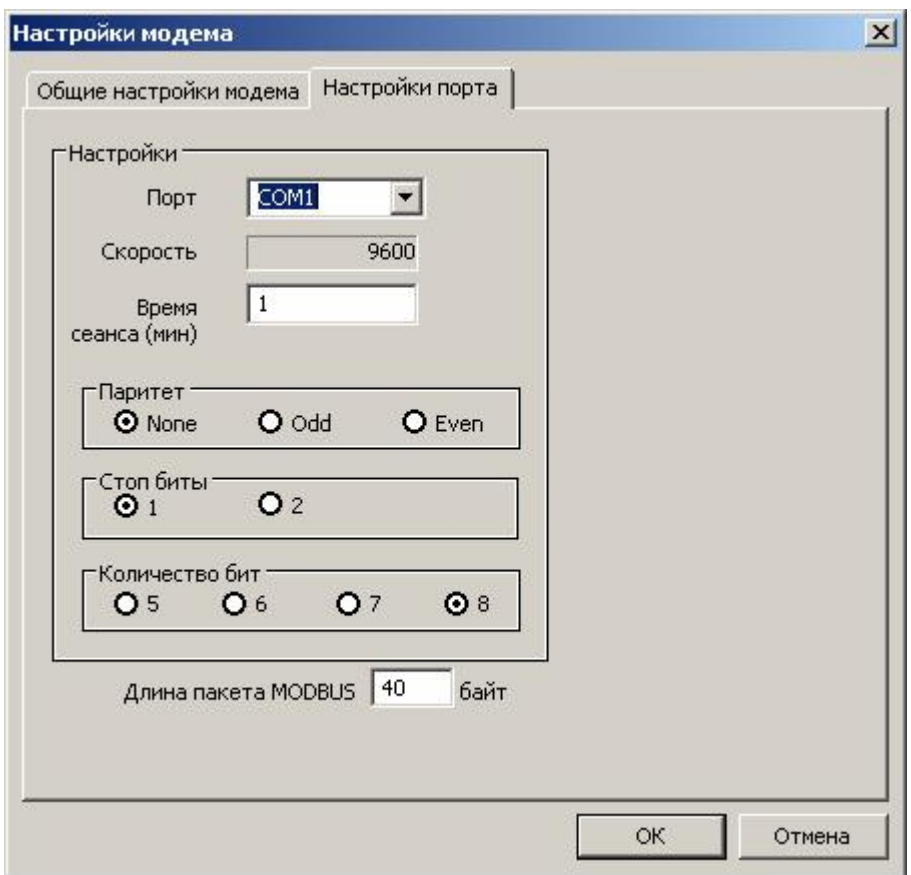

связь осуществляется до момента получения модемом команды «Разорвать связь», которая задается с помощью соответствующего входа FBD-блока "ANALOG MODEM".

В качестве дополнительных параметров настройки введена длина пакета MODBus при работе через модем. Максимальная длина кадра, передаваемая неразрывно, зависит от конкретного типа модема (ограничение буфера передачи) и качества установления связи. При низком качестве связи кадр начинает передаваться от модема к модему несколькими отдельными фреймами и воспринимается контроллером как несколько отдельных кадров соответственно (происходит разрыв кадра). При этом в протоколе возникают ошибки CRC и No Response (FBD-блок SMH2010 (Link)) При установлении длины пакета MODBus меньше, чем максимальная длина пакета модема, данная проблема устраняется.

Блок модема имеет ряд входов-выходов следующего назначения:

- **"Enable"** предназначен для активизации модема. В проекте поддерживается до 10 модемов с различными настройками и выбор конкретного активного модема доступен с помощью входа «Enable». В случае попытки активировать сразу несколько модемов, активным становится модем с минимальным порядковым номером. Этот модем захватывает сконфигурированный рабочий порт RS-232 и запускает процесс инициализации модема. Остальные модемы переходят в режим ожидания и выдают на выход «error» значение 1 – COM-порт занят другим активным модемом.
- **"PhoneID"** предназначен для задания номера для установления связи. Значение **PhoneID** соответствует порядковому номеру телефонов дозвона в настройках модема. В случае выбора **PhoneID** = 0 в качестве номера

дозвона используется пользовательский номер, сформированный со входа блока модем при помощи 2-ух входов:

- **"PrefixUsrPh"** префикс пользовательского номера (задается, например, как 7911, 7921 и т.п).
- **"UserPhone"** пользовательский номер телефона, который может быть задан пользователем, например, через специальным образом сконфигурированное меню контроллера с клавиатуры без перезагрузки проекта.

В случае необходимости задания индивидуальных параметров набора для номера **UserPhone** во вкладке АТ-команд «*Установить связь»* во второй строчке задается команда установки связи по телефону **UserPhone**.

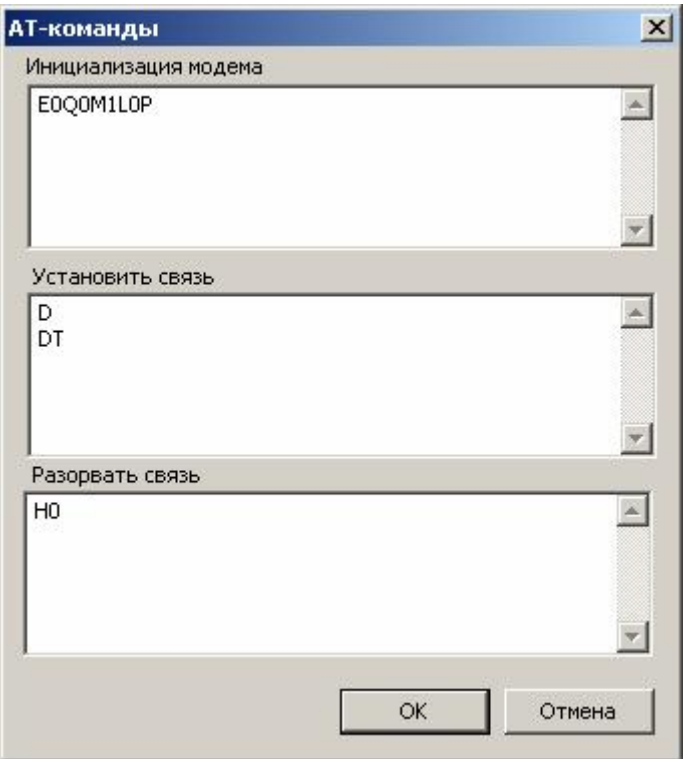

Для перехода ко второй строчке используйте комбинацию «Ctrl + Enter».

- **"Connect"** установить связь по номеру Phone ID.
- **"Disconnect"** принудительно разорвать связь по команде независимо от времени сеанса.
- Вход **"Protect"** предназначен для управления включением/отключением санкционирования доступа. В случае, когда значение входа – «0», происходит прямое соединение модемов без обмена паролями, даже если пароль задан в настройках блока. Для того, чтобы активировать процедуру обмена паролями при установлении связи, необходимо установить «1» на входе Protect. Когда значение входа – «1», установление связи и обмен по протоколу MODBus происходит только между контроллерами, пароли которых совпадают. (Пароль задается в настройках FBD-блока "ANALOG MODEM")
- Выход **"Progress"** отражает готовность либо занятость модема.
- Выходы **"Status"** и **"Error"** отображают состояние модема (Более подробно смотрите в Приложении).
- Выход **"PhoneID"** не используется (зарезервировано)

Модем подключается к контроллеру SMH 2010 через порт RS-232, либо на любой свободный порт через конвертор "RS-232 to RS-422/485".

Меню настроек модема вызывается щелчком правой кнопки мыши на блоке через «Свойства»:

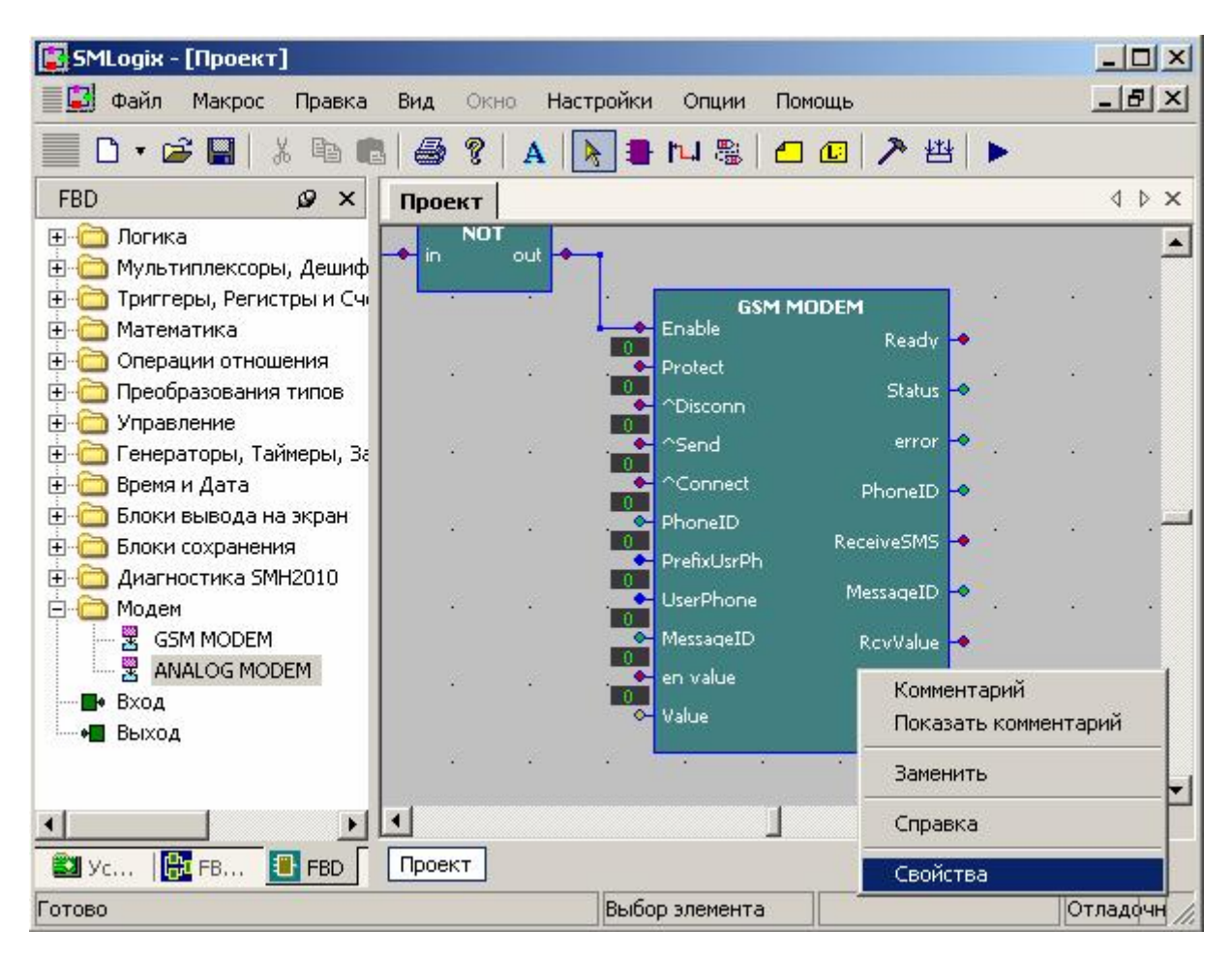

В общих настройках задаются тип модема, номера телефонов дозвона, *PINкод* Вашей SIM-карты, номер сервис-центра SMS и *пароль* доступа к проекту при дозвоне. Для обеспечения установления связи при использовании пароля, пароли проектов "master" и "slave" должны совпадать.

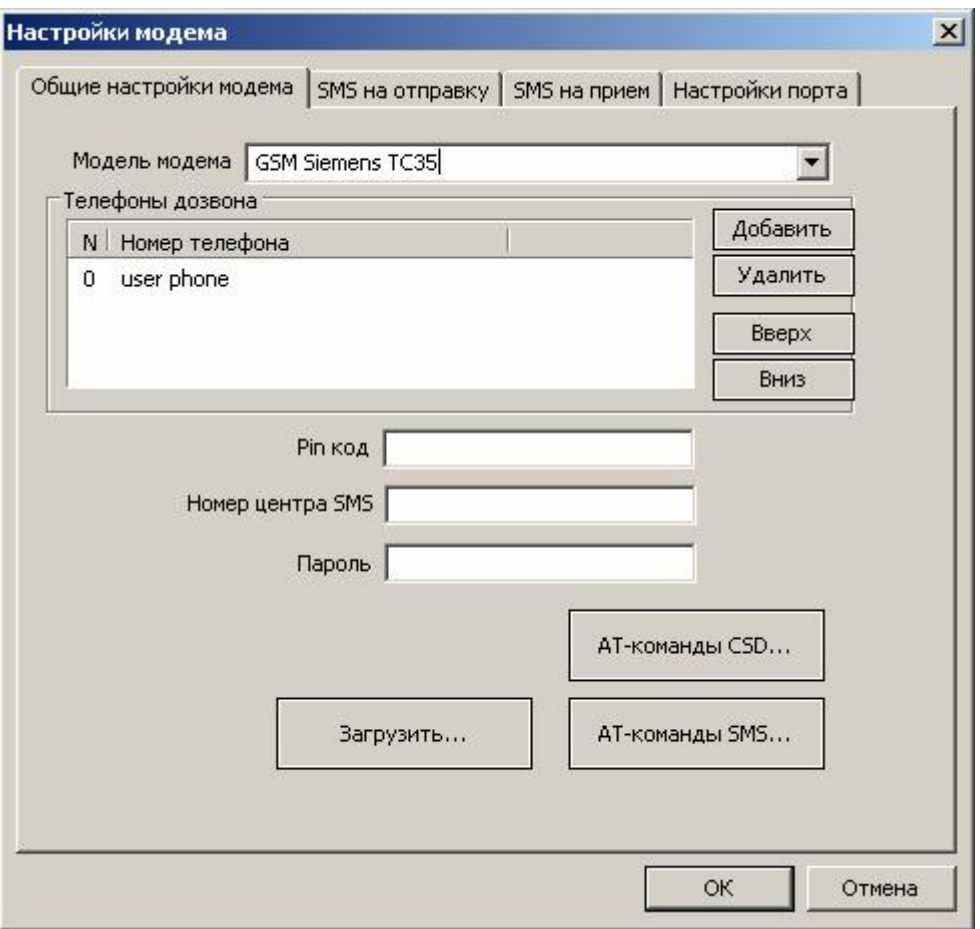

Для настройки и инициализации модема используется ряд стандартных АТкоманд. Набор параметров и АТ-команд для GSM-модема является стандартным для большинства типов модемов и их редактирование является нежелательным.

Настройки COM-порта "GSM MODEM" производятся аналогично, как и для FBD-блока "ANALOG MODEM".

В качестве дополнительных параметров настройки введена длина пакета MODBus при работе через модем. Максимальная длина кадра, передаваемая неразрывно, зависит от конкретного типа модема (ограничение буфера передачи) и качества установления связи. При низком качестве связи кадр начинает передаваться от модема к модему несколькими отдельными фреймами и воспринимается контроллером как несколько отдельных кадров соответственно (происходит разрыв кадра). При этом в протоколе возникают ошибки CRC и No Response (FBD-блок SMH2010 (Link)) При установлении длины пакета MODBus меньше, чем максимальная длина пакета модема, данная проблема устраняется.

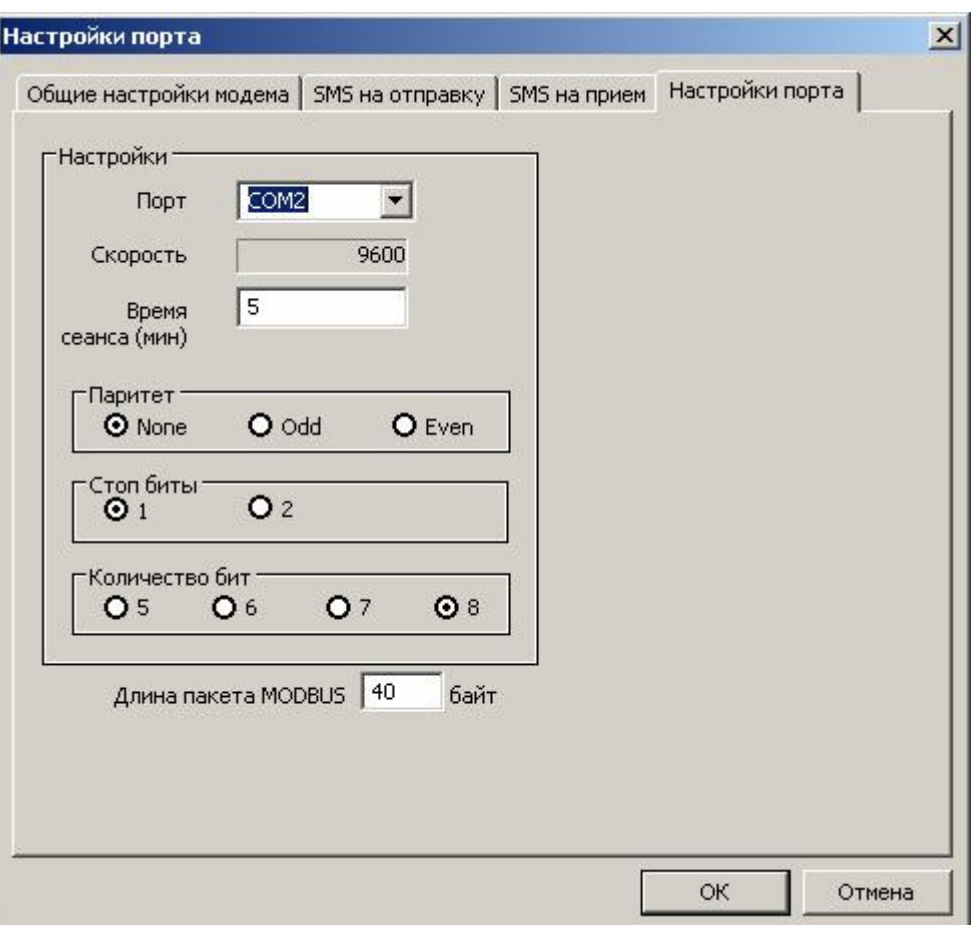

## **4.1. Режим пакетной передачи данных (CSD – режим).**

Работа блока GSM при дозвоне аналогична работе блока ANALOG MODEM. Установление связи производится в режиме передачи данных в формате CSD. Тарификация производится аналогично голосовому вызову. Подробности можно уточнить у вашего оператора сети GSM.

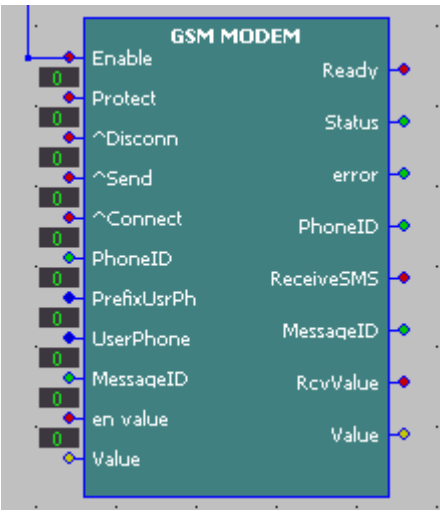

Для исключения несанкционированного доступа в настройках модема задается пароль. Для установления связи пароли в проектах "master" и "slave" должны совпадать. В случае, когда необходимо отказаться от использования пароля, в поле "*Пароль*" задается значение "0000". Для использования процедуры

обмена паролями во время установления связи ее необходимо включить при помощи специального входа **"Protect".**

Благодаря возможности определения номера входящего звонка сетью GSM имеется возможность отображать номер звонящего на выходе **"PhoneID"** (значение выхода соответствует порядковому номеру в базе номеров дозвона (значение "0", если номер совпадает с пользовательским номером по входу блока)). Если номер входящего звонка не содержится в базе номеров, на выходе **"PhoneID"** отображается "-1".

Соответственно, при использовании GSM-модема следует обратить внимание на то, чтобы оператором сети была подключена и поддержана услуга определения номера звонящего, если имеется необходимость использования выхода **"PhoneID"** (например, для санкционирования доступа и т.п.).

Скорость соединения по GSM-модему, поддерживаемая большинством операторов сетей GSM, составляет 9600. Именно на эту скорость соединения настраивается модем по-умолчанию.

#### **4.2. Управляющие команды при помощи СМС.**

GSM-Модем поддерживает режим удаленного управления объектами посредством сети GSM с использованием управляющих SMS-команд, и, помимо этого, поддерживает протокол MODBus/RTU в режиме "slave" (кадры запросов по MODBus в теле SMS, сформированные сторонним мастером (например, OPCсервер или самостоятельные пользовательские приложения). В качестве объектов могут выступать как контроллеры SMH2010, так и простой GSM-телефон (задание управляющих команд, мониторинг, аварийный вызов).

Исключение несанкционированного доступа обеспечивается благодаря возможности задания индивидуальных управляющих команд на передачу и прием, а также возможности определения номера входящего сообщения. При получении сообщения номер звонящего отображается на выходе **"PhoneID"** (значение выхода соответствует порядковому номеру в базе номеров дозвона (значение "0", если номер совпадает с пользовательским номером по входу блока), либо равно "-1", если номер звонящего не обнаружен в базе номеров).

Соответственно, при использовании GSM-модема следует обратить внимание на то, чтобы оператором сети была подключена и поддержана услуга отправки SMS-сообщений.

Для формирования управляющих команд и информационных сообщений модема используется 2 специальных блока настроек – блок *SMS на отправку* и *SMS на прием*.

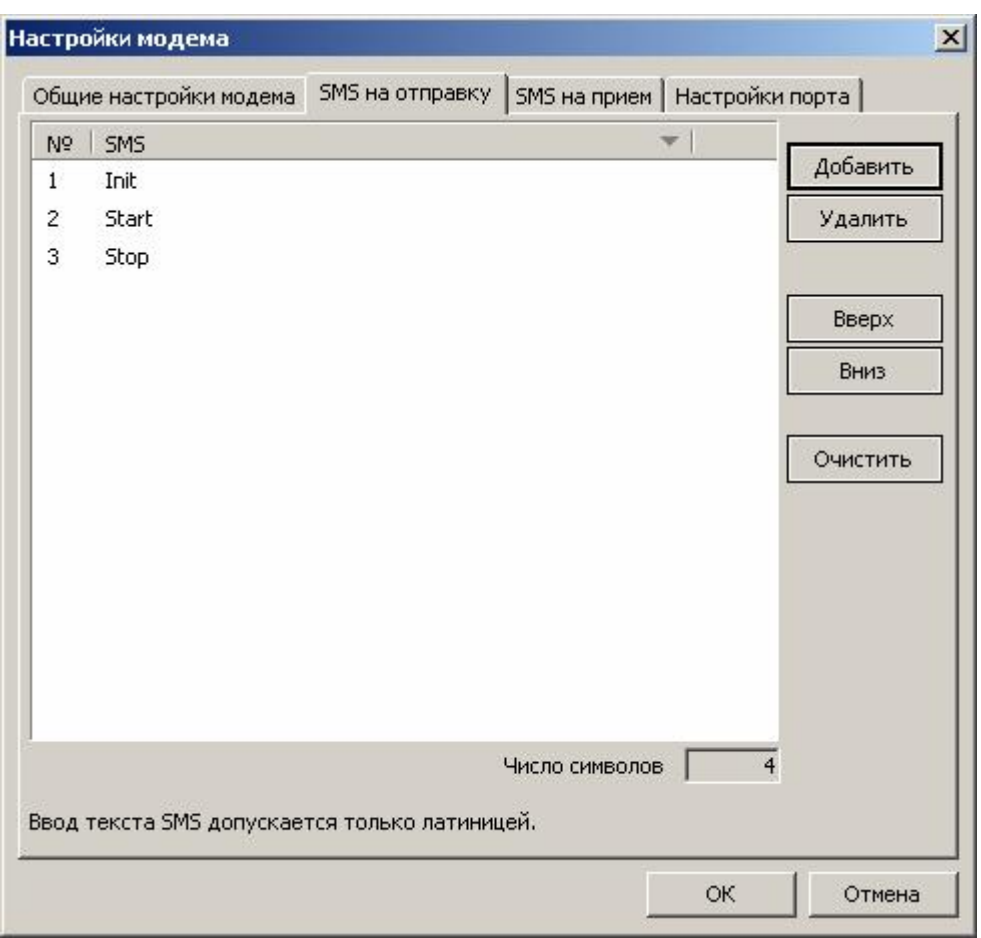

Выбор требуемой для отправки команды или сообщения осуществляется с помощью выбора порядкового номера SMS в базе путем задания соответствующего значения на входе **« MessageID»** FBD-блока «GSM MODEM».

Аналогичным образом задается настройка блока *SMS на прием.* 

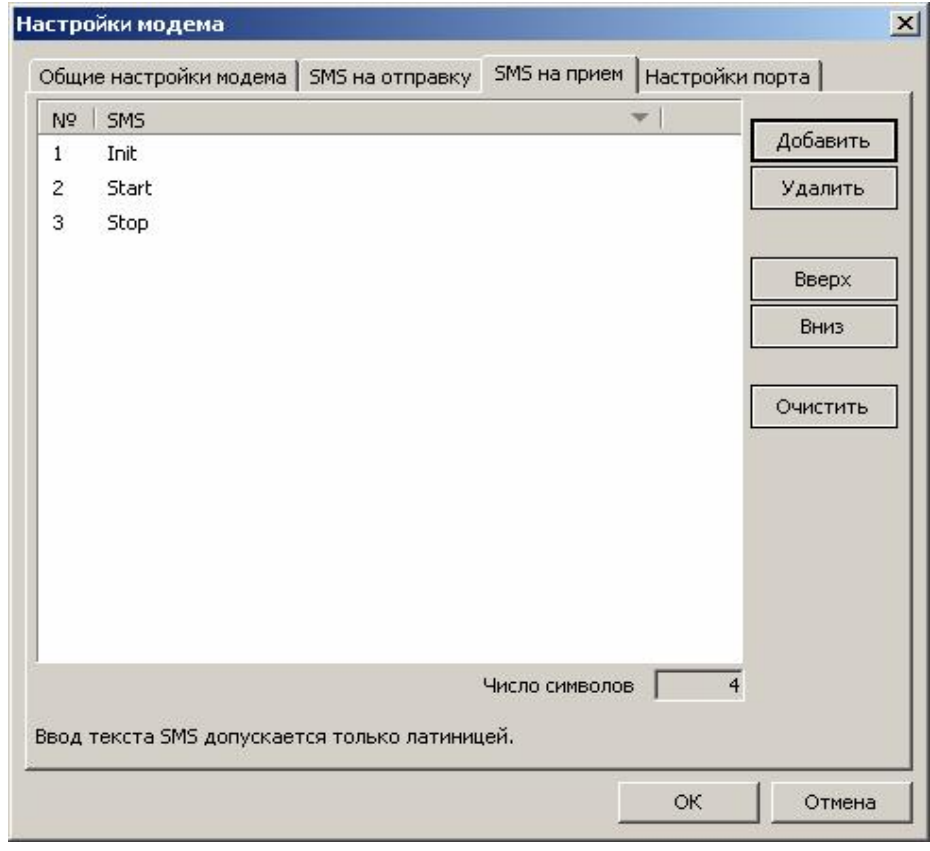

После приема SMS происходит ее обработка блоком GSM MODEM. Принятое сообщение первоначально проверяется на соответствие номера отправителя разрешенным номерам в базе. Если пришло сообщение с разрешенного номера, на выходе **"PhoneID"** отображается его порядковый номер в базе, в противном случае отображается значение "-1" - номер в базе не обнаружен.

Далее происходит обработка на предмет обнаружения в теле SМS управляющих команд. Если сообщение найдено в базе сообщений на прием, то на выходе **"Receive"** FBD-блока возникает импульс и ID номера телефона и принятой SMS отображаются на соответствующих выходах блока.

В случае, когда номер входящего сообщения не обнаружен в базе номеров, дальнейшая обработка зависит от состояния входа **"Protect"** FBD-блока GSM MODEM. Если на входе **"Protect"** состояние "0", то считается, что ограничение доступа для неизвестных номеров не осуществляется, и производится дальнейшая обработка сообщения. Если же состояние входа **"Protect"** = "1", то работа протокола MODBus со всех номеров, не обнаруженных в базе номеров блока, запрещается, на выход **"Error"** блока выдается соответствующая ошибка.

Если принятой SMS нет в базе SMS на прием, но разрешена дальнейшая обработка, производится попытка расшифровать принятую последовательность в виде кадра MODBus. Если принятая SMS – кадр запроса по протоколу MODBus, будет сформирован ответ и отправлен на номер, с которого был отправлен запрос, в противном случае принятая посылка игнорируется, на выход **"Error"** блока выдается соответствующая ошибка, на выходе **"Receive"** FBD-блока возникает импульс, а на выход **"MessageID"** – значение, равное -1.

На настоящий момент функционирование блока GSM MODEM для обеспечения работы в режиме «мастер» посредством СМС не предусмотрено.

Помимо формирования управляющих команд и сообщений при помощи блока GSM MODEM существует возможность передавать и принимать числовое значение в формате real, присоединив его в теле SMS.

Для этого в блоке реализован соответствующий набор входов и выходов. Для передачи числового значения необходимо завести на вход блока **"en value"** сигнал разрешения присоединения – логическую единицу, а на вход **"value"** само значение, которое необходимо передать при отправке SMS. В этом случае после формирования управляющей команды в теле SMS после пробела будет добавлено заданное на входе **"value"** числовое значение переменной.

Аналогичным образом, после приема разрешенной SMS происходит автоматический поиск числового значения после последнего пробела в теле SMS. Если значение обнаруживается, оно выводится на выход **"value"** FBD-блока GSM MODEM с появлением импульса на выходе **"RcvValue"**. В противном случае на выход **"value"** выдается ноль.

Назначение входов **"Enable", "PhoneID", "PrefixUsrPh", "UserPhone"** и выходов **"Progress", "Status", "Error"** и **"PhoneID"** аналогично вышеописанным модемам.

# **ПРИЛОЖЕНИЕ**

Статусы и ошибки блоков модемов в среде программирования SMLogix:

## **Статусы модемов**:

- ST\_MODEM\_IDLE 0 Бездействие ST\_MODEM\_INITING 1 Идет инициализация ST\_MODEM\_READY 2 Модем готов ST\_MODEM\_SEND 3 Идет посылка смс ST\_MODEM\_CONN 4 Идет соединение ST\_MODEM\_SEND\_SMS\_OK 5 СМС отправлена ST\_MODEM\_RECEIVE\_SMS 7 Принята смс ST\_MODEM\_CONNECTED 8 Модем установил связь ST\_MODEM\_DISCONNECT 9 Модем разрывает связь
	-
	-
	-
	-
	-
	-
- ST\_MODEM\_RECEIVING 6 Идет опрос модема на наличие смс
	-
	-
	-
- ST\_MODEM\_ERROR 10 Произошла ошибка модема

### **Общие ошибки:**

MODEM\_NO\_CARRIER\_ER 2 Разрыв связи MODEM\_NO\_DIALTONE\_ER 3 Нет гудка MODEM\_BUSY\_ER 4 Абонент занят MODEM NO ANSWER ER 5 Абонент не отвечает

- MODEM\_ER 1 COM-порт занят другим активным модемом
	-
	-
	-
	-
- MODEM\_UNREG\_ER 6 Связь не установлена по истечении 2мин. или прислан ошибочный пароль
- 
- MODEM\_VOICE\_ER 7 Ошибочно установлена голосовая связь

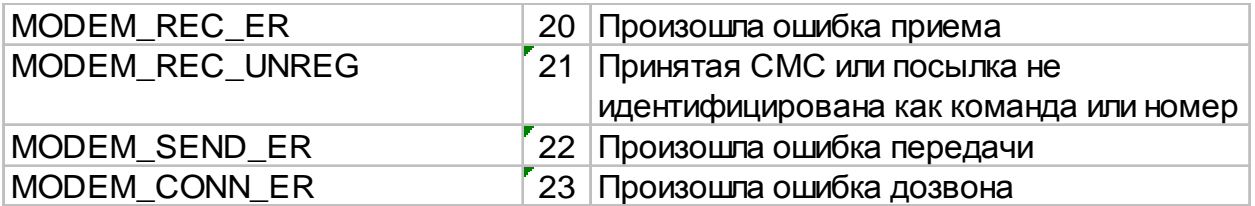

### **Критические ошибки, требующие повторной инициализации модема:**

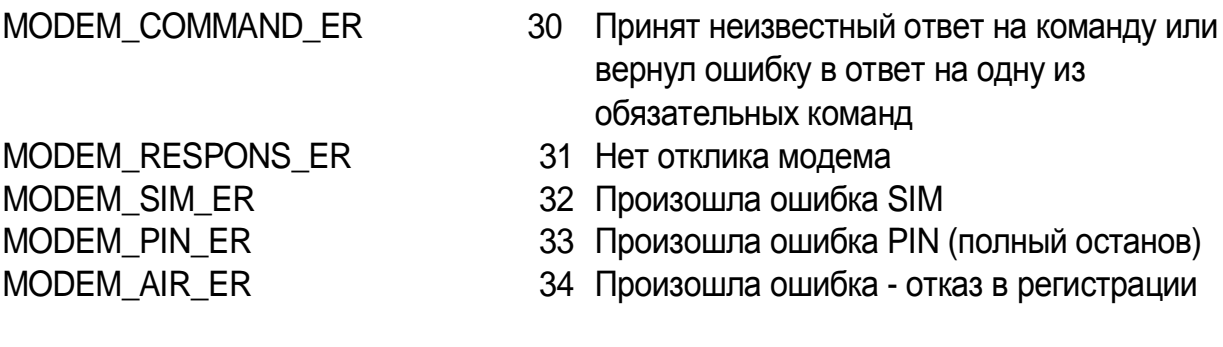